# STRATOSPHERE ON AIR

**ODS Electronic Reporting System Webcast** 

## U.S. EPA Stratospheric Protection Division March 19 & 27, 2008

ENVIRO

## Agenda

- 1. BACKGROUND & OVERVIEW
- Purpose and Goals
- Gradual Roll-Out and Pilot

## 2. HOW DOES E-REPORTING WORK?

- 3-Part Guidance
- Electronic Forms
- Demo

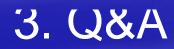

## **Purpose & Goals?**

Improve efficiency of reporting
 Improve reliability of data
 Improve data security

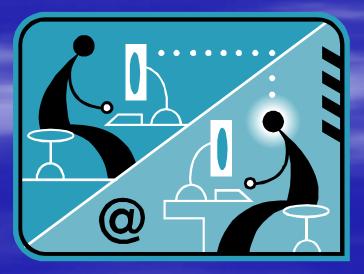

## **Gradual Roll-out & Pilot**

- EPA is gradually introducing e-reporting to stakeholders
  - Currently 6 Electronic Forms
  - Class I (excluding MeBr) Producer, Importer, Exporter
  - Class II Producer, Importer, Exporter
- Plan to introduce additional electronic forms

 Pilot scale version of electronic reporting launched in 2006

#### 5 companies participated

- Tested the forms with real data
- Identified and resolved technical problems
- Ensured a user-friendly electronic reporting system

## Electronic Reporting – Some Key Concepts

Central Data Exchange (CDX) - CDX is EPA's main portal for receiving electronic data – Each user registers with CDX Data encryption Confidential data will be protected Encryption performed by a CDX JAVA Applet on the **Client Machine Prior to Submission** File Remains Encrypted Until Processed at EPA Each user registers for digital signature

## How Does the Process Work?

#### You will:

- Prepare data using electronic reporting forms
- Save files to PC
- Scan supporting documentation into electronic form
- Zip all necessary files for submission
- Log onto CDX
- Encrypt
- Send to EPA via CDX

#### **EPA will:**

- Decrypt your data
- Download data into EPA's ODS tracking system
- Review supporting documentation

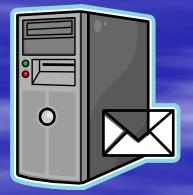

## **Guidance Document – 3 Parts**

3 Main Steps:

 Part 1 - Registering with CDX and obtaining your digital signature

Part 2 - Preparing Data for Submission

Part 3 - Submitting Data to EPA Via CDX

Part 1 – Registering for CDX and **Obtaining Your Digital Signature** One time registration **Detailed Step-by-Step Guidance** 1) Register for CDX access Takes about 20 minutes or less 2) Apply for a digital signature Print, sign agreement to obtain digital signature Submit by fax and mail Wait 48 hours for CDX Helpdesk to process and verify Receive an e-mail and instructions for downloading your digital signature **Questions?** Call the CDX Helpdesk at 1-888-3) 890-1995 8

## Part 2 – Preparing Data for Submission

#### 6 separate electronic forms

- Class I Producers
- Class I Importers
- Class I Exporters
- Class II Producers
- Class II Importers
- Class II Exporters

|    |        |               |                                                              |                | 2 1=         |                     |            | 70 7 .00           | 9.0 1 1 |                 |                          |            |                   |       |   |      |   |   |
|----|--------|---------------|--------------------------------------------------------------|----------------|--------------|---------------------|------------|--------------------|---------|-----------------|--------------------------|------------|-------------------|-------|---|------|---|---|
| 1  |        | 2 2 2 2<br>F8 |                                                              |                | n (fi        | Reply w             | th Chang   | ges End Re         | view    | 7               |                          |            |                   |       |   |      |   |   |
|    | A      |               | <ul> <li> <i>f</i>x         </li> <li>C         </li> </ul>  | D              | F            | F                   | -          | G                  | 0       | Н               | 1                        | - 2-       | 1                 | KL    | М |      | N | 0 |
|    | -      | м             |                                                              |                |              |                     | 127        | -                  | 18      |                 |                          | 2          |                   |       |   | - 10 |   |   |
|    | 3      | •             |                                                              |                | d States     |                     |            |                    | -       |                 | ONTROLLE                 |            |                   |       |   |      |   |   |
|    | 4<br>5 | $ \nabla$     | 'EP#                                                         |                |              | c Ozone Pr          |            |                    |         | Produce         | r Quarterly<br>(Sec 82.1 | •          | rt (1PI)          | - 1   |   |      |   |   |
|    | 0      |               |                                                              |                | -            |                     |            | -                  |         |                 | (Sec oz.                 | 13)        |                   | _     |   |      |   |   |
|    | 7      |               | DN 1 PRO                                                     |                | COMPA        | NY IDENTIF          | CATIO      |                    |         | Origin          | al                       |            |                   |       |   |      |   |   |
|    |        | 1.1 Dat       | e of Submis                                                  | sion           |              |                     |            | 1.                 | •       | Submi           |                          | Re-s       | ubmitt            | al    |   |      |   |   |
|    | 8      |               |                                                              |                |              |                     |            |                    |         |                 |                          |            |                   | -1    |   |      |   |   |
|    | 9      |               | arter and Ye<br>This Report                                  |                | Year:        |                     |            | ○ 1 <sup>st</sup>  | $\cap$  | 2 <sup>nd</sup> | () 3 <sup>rd</sup>       | (          | ⊖ 4 <sup>th</sup> | 11    |   |      |   |   |
| F  |        |               | orter Inform                                                 |                |              |                     |            | · ·                |         | -               |                          |            | -                 | -11   |   |      |   |   |
|    | 1      | 1.4 111       | oncer mion                                                   |                |              | company an          |            |                    |         |                 | 🧭 Yes<br>🧭 Yes           |            |                   | 11    |   |      |   |   |
|    | 2      | 15 Ev         | orter Inform                                                 |                |              | s the Import        |            |                    |         |                 | 26226                    |            |                   | -11   |   |      |   |   |
|    | 3      | 1.5 CA        |                                                              |                | ls your      | company an          | Export     | er of class        | subst   | ances?          | 🧭 Yes                    | O N        |                   | 11    |   |      |   |   |
|    | 4      |               |                                                              |                | lf yes, i    | s the Export        | er Quar    | terly Report       | attacł  | ied?            | 🧭 Yes                    | O N        | 10                | -1    |   |      |   |   |
|    | 16     | SUBMI         | SSION:                                                       |                |              |                     |            |                    |         |                 |                          |            |                   |       |   |      |   |   |
|    |        | Click "       | Proceed to                                                   | Section 2      | " to cor     | ntinue com          | oleting    | this form.         | After   | you             | Proc                     | ceed to    | Sectio            | n     |   |      |   |   |
|    |        |               | ete Section                                                  |                |              |                     |            |                    |         | leting          |                          | 2          |                   |       |   |      |   |   |
|    |        |               | n 3, please<br>refer to the                                  |                |              |                     |            | oort Data).        |         |                 |                          |            |                   |       |   |      |   |   |
|    |        | http://w      | /ww.epa.go                                                   |                |              |                     |            | ormation o         | n forn  | 1               |                          |            |                   |       |   |      |   |   |
|    | 7      | submis        | sion.                                                        |                |              |                     |            |                    |         |                 |                          |            |                   |       |   |      |   |   |
|    |        | submitted     | n in reports subm<br>by clearly marking<br>al at 40 CFR Part | that informat  | ion as confi | idential. Such info | ormation s | hall be treated in | accorda | ice with EPA'   | 's procedures fo         | or informa | tion claim        | ed as |   |      |   |   |
|    |        |               | eceived by EPA, i                                            |                |              |                     |            |                    |         |                 |                          |            |                   | - 1   |   |      |   |   |
|    |        | needfortk     | reporting and rec                                            | a accuracii of | the prouide  | d hurden estimate   | e and anu  |                    |         |                 |                          |            |                   |       |   |      |   |   |
| IK |        | ► M \\Sec     | tion 1 / Sec                                                 | tion 2 / S     | ection 3     | 🔏 Data Lists        | /          |                    |         |                 |                          |            |                   |       |   |      |   | < |

## Part 2 – Preparing Data (cont)

- Electronic forms are in Excel
- Separate "tabs" for each part of the form
- Use "proceed to next section" buttons to navigate from tab to tab
   Some auto-calculations

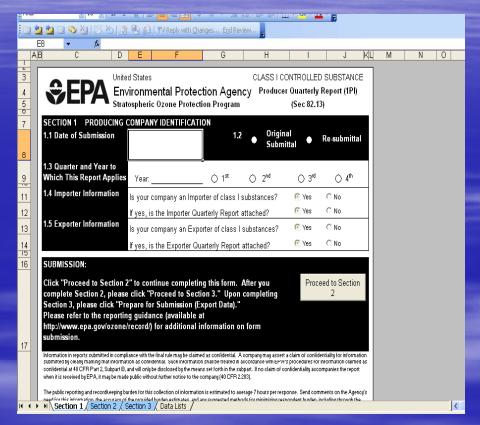

## Part 2 – Preparing Data (cont) Saving Process

You will save and send your files in two formats:

#### 1. <u>CSV Format</u> (comma separated variables)

 Excel file automatically translated to CSV format for automatic upload to EPA's tracking system

#### 2. Excel Format

 "Human-readable" spreadsheet if checking or verification needed

## Part 2 – Preparing Data (cont) Saving Process

- Be sure all entries are complete
- Click "Prepare for Submission" button
  - Prompts creation of CSV file
    - Some forms will create 2 CSV files
  - May prompt you to check data entries again
  - You will need your 3 digit company ID call Mike James

| <b>Z</b> / | licrosoft Excel - Cl Produ  | cer_Hybrid00STemplates 10.26.07                  |                                             |                        |          |
|------------|-----------------------------|--------------------------------------------------|---------------------------------------------|------------------------|----------|
| 18         | Ele Edit Yew Insert         | Format Tools Data Window Help                    | Ту                                          | pe a question for help | 0×       |
| ED         | 📬 🖬 🖪 🖪 🖪 🖤                 | 🗱   X 🕰 • 🛷   🤊 • (* - ) 🧶 포 - 핫! 핫! 🏨           | 45 100% - 😡 💂                               |                        |          |
| A          |                             | B Z U   臣王王国   \$ % + 始点  建建                     |                                             |                        |          |
|            |                             |                                                  |                                             |                        |          |
| 1          |                             | 🖄 🛛 🗿 🚯 🕐 Reply with Changes Epd Review          |                                             |                        |          |
|            | C9 • fx                     | 0                                                | c                                           | D                      |          |
| -          | A                           | B                                                |                                             |                        | <u>^</u> |
|            |                             | United States<br>Environmental Protection Agency | CLASS I CONTROLLED SUBSTANCE                |                        |          |
| 1          | YLFA                        | Stratospheric Ozone Protection Program           | (Sec 82.13)                                 |                        |          |
| Ľ.         |                             |                                                  |                                             |                        |          |
| 2          | SECTION 3: ALLOWANC         | E EXPERDITURE DATA                               | Prepare for Submission (Export Data)        |                        |          |
| 1          | Chemical Name               | Total EXPENDED Article 5 Allowances at End of    | stal UNEXPENDED Article 5 Allowances at End | to                     |          |
| 3          | Chemical Hame               | Quarter                                          | Quarter                                     |                        |          |
| 4          | Test                        | Decimal (kg)                                     | Decimal (kg)                                |                        |          |
| 5          | Sample Row                  | 2<br>                                            |                                             | 2.25                   |          |
|            | CFC-11                      | 2000                                             | 30                                          | 000                    |          |
|            | Input Data Below:<br>CFC-11 | 0                                                |                                             |                        |          |
| 9          | urum.                       | 0                                                |                                             | -                      |          |
| 10         |                             |                                                  |                                             | -                      |          |
| 11         |                             |                                                  |                                             |                        |          |
| 12         |                             |                                                  |                                             |                        |          |
| 13         |                             |                                                  |                                             |                        |          |
| 14         |                             |                                                  |                                             | -                      |          |
| 16         |                             |                                                  |                                             |                        |          |
| 17         |                             |                                                  |                                             |                        |          |
| 18         |                             |                                                  |                                             |                        |          |
| 19         |                             |                                                  |                                             |                        |          |
| 20         |                             |                                                  |                                             | _                      |          |
| 21         |                             |                                                  |                                             |                        |          |
| 22<br>23   |                             |                                                  |                                             |                        |          |
| 24         |                             |                                                  |                                             |                        |          |
| 25         |                             |                                                  |                                             |                        |          |
| 26         |                             |                                                  |                                             |                        | ×        |
| н .        |                             | m 2 Section 3 / Data Lists /                     |                                             | < 1                    | 2        |
| Res        |                             | - W                                              |                                             | NEM.                   |          |

## Part 2 – Preparing Data (cont) Saving Process

- Specify a location to save/export the file
  - Remember this location, you will need it when submitting yia CDX
- Again, DO NOT change the CSV name or designation!

Must be a CSV to be accepted by EPA's tracking system

(The Excel file does not have an automatically generated file name)

## Part 2 – Preparing Data (cont) Zipping Process

- Data files must be zipped to be transmitted to EPA
- Ensure the proper files are included in ONE zip file
  - CSV file(s)
  - Microsoft Excel file(s)
  - Attachments (e.g., 2<sup>nd</sup> party transformation verification letters, bills of lading, invoices)
  - Once the submission is prepared and zipped, you are ready to submit via CDX

# DEMO

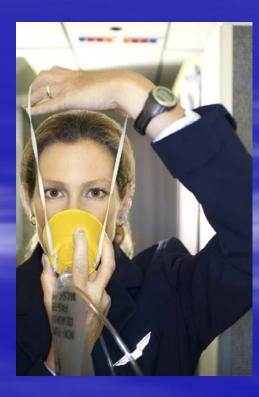

### Part 3 – Submitting Data to EPA Via CDX

- Login to CDX at: <u>cdx.epa.gov</u>
- Provide your username and password
- Follow step-by-step directions in guidance

| Autor                                                                                                    | 🐔 Environmental Prote                                     | ction Agency - Microsoft Internet Explorer 🗧 🖻                                                                                                    | $\mathbf{X}$ |  |  |  |  |  |  |  |
|----------------------------------------------------------------------------------------------------|-----------------------------------------------------------|----------------------------------------------------------------------------------------------------|--------------|--|--|--|--|--|--|--|
| Adders D https://tdx.eps.gov/53/.tdx/login.asp<br>Coole Coole | File Edit View Favorit                                    | es Tools Help                                                                                                    | 27           |  |  |  |  |  |  |  |
| Concerning                                                                                                    | 🚱 Back 🔹 🕞 👻 😰 🏠 🔎 Search 👷 Favorites 🤣 😥 - 🌺 🔟 - 🛄 🏭 🥥 🦓 |                                                                                                    |              |  |  |  |  |  |  |  |
| Control COX     Control Login     Control Login     Control L       | Address 🕘 https://cdx.epa                                 | .gov/SSL/cdx/login.asp 🕑 💽 💿 🛛                                                                                                    | Links        |  |  |  |  |  |  |  |
| About CDX       Recert Announcements   Contact Us         About CDX       CDX Home > Login         If you have forgotten your password, or if your password doesn't work, you may re-establish your password by clicking here.         Registration       Central Data Exchange Login         Vocations       Warning Notice         EPA's Central Data Exchange Registration procedure is part of a United States Environmental Protection Agency (EPA) computer system, which is for authorized use only. Unauthorized access or use of this computer system may subject violators to criminal, civil, and/or administrative action. All information on this computer system may be monitored, recorded, read, copied, and disclosed by and to authorized, constitutes consent to these terms.         Privacy Statement         EPA will use the personal identifying information which you provide for the expressed purpose of registration to the Central Data Exchange site and for updating and correcting information in internal EPA databases as necessary. The Agency will not make this information available for other purposes unless required by law. EPA does not sell or otherwise transfer personal information to an outside third party. [Ederal Register.March 18, 2002 (Volume 67, Norther 52)][Page 12010-12015]         User Name:       stacytest74         Password:       execution                                                                                                    | Google -                                                  | 🕑 💽 Search 🝷 😜   🛷 🍄 948 blocked   🤻 Check 🝷 🎋 AutoLink 👻 🐨 AutoFill 🛃 Options 🍠                                                                                                    |              |  |  |  |  |  |  |  |
| About CDX       Recent Amouncements   Contact Us         Account Login       Registration         Registration       If you have forgotten your password, or if your password doesn't work, you may re-establish your password by clicking here.         Account Login       Registration         Registration       Central Data Exchange Login         Warning Notice       Warning Notice         CDX Home       EPA's Central Data Exchange Registration procedure is part of a United States Environmental Protection Agency (EPA) computer system, which is for authorized use only. Unauthorized access or use of this computer system may subject violators to criminal, civil, and/or administrative action. All information on this computer system may be monitored, recorded, read, copied, and disclosed by and to authorized, constitutes consent to these terms.         Privacy Statement       Privacy Statement         EPA will use the personal identifying information which you provide for the expressed purpose of registration to the Central Data Exchange site and for updating and correcting information in internal EPA databases as necessary. The Agency will not make this information available for other purposes unless required by law. EPA does not sell or otherwise transfer personal information to an outside third party. [Federal Register. March 16, 2002 (Volume 67, Nomber 52) [Page 12010-12015]         User Name:       stacytest74       Password:         Password:       eeeeeeeeeeeeeeeeeeeeeeeeeeeeeeeeeeee                                                                                                    | WITED STATE                                               | U.S. Environmental Protection Agency                                                                                                    | <u>, ^</u>   |  |  |  |  |  |  |  |
| About CDX<br>Account Lopin<br>Registration<br>Frequently Asked<br>Ouestions<br>Help & Support<br>CDX Home       If you have forgotten your password, or if your password doesn't work, you may re-establish your password by clicking here.         Central Data Exchange Login       Central Data Exchange Login         Warning Notice       Warning Notice         EPA's Central Data Exchange Registration procedure is part of a United States Environmental Protection Agency (EPA) computer system, which<br>is for authorized use only. Unauthorized access or use of this computer system may subject violators to criminal, civil, and/or administrative action.<br>All information on this computer system may be monitored, recorded, read, copied, and disclosed by and to authorized personnel for official<br>purposes, including law enforcement. Access or use of this computer system may aubject violators to criminal, civil, and/or administrative action.<br>Privacy Statement         EPA will use the personal identifying information which you provide for the expressed purpose of registration to the Central Data Exchange site and<br>for updating and correcting information in internal EPA databases as necessary. The Agency will not make this information available for other<br>purposes unless required by law. EPA does not sell or otherwise transfer personal information to an outside third party. [Federal Register: March<br>18.2002 (Volume 67, Number 52)][Page 12010-12013]         User Name:       stacytest74         Password:       eccenterion                                                                                                    |                                                           | Login                                                                                                    |              |  |  |  |  |  |  |  |
| About CDX<br>Account Lopin<br>Registration<br>Frequently Asked<br>Ouestions<br>Help & Support<br>CDX Home       If you have forgotten your password, or if your password doesn't work, you may re-establish your password by clicking here.         Central Data Exchange Login       Central Data Exchange Login         Warning Notice       Warning Notice         EPA's Central Data Exchange Registration procedure is part of a United States Environmental Protection Agency (EPA) computer system, which<br>is for authorized use only. Unauthorized access or use of this computer system may subject violators to criminal, civil, and/or administrative action.<br>All information on this computer system may be monitored, recorded, read, copied, and disclosed by and to authorized personnel for official<br>purposes, including law enforcement. Access or use of this computer system may aubject violators to criminal, civil, and/or administrative action.<br>Privacy Statement         EPA will use the personal identifying information which you provide for the expressed purpose of registration to the Central Data Exchange site and<br>for updating and correcting information in internal EPA databases as necessary. The Agency will not make this information available for other<br>purposes unless required by law. EPA does not sell or otherwise transfer personal information to an outside third party. [Federal Register: March<br>18.2002 (Volume 67, Number 52)][Page 12010-12013]         User Name:       stacytest74         Password:       eccenterion                                                                                                    |                                                           |                                                                                                    |              |  |  |  |  |  |  |  |
| About COX<br>Account Login<br>Registration<br>Frequently Asked<br>Ouestions<br>Help & Support<br>COX Home<br>Terms & Conditions<br>EPA's Central Data Exchange Registration procedure is part of a United States Environmental Protection Agency (EPA) computer system, which<br>is for authorized use only. Unauthorized access or use of this computer system may subject violators to criminal, civil, and/or administrative action.<br>All information on this computer system may be monitored, recorded, read, copied, and disclosed by and to authorized personnel for official<br>purposes, including law enforcement. Access or use of this computer system by any person, whether authorized or unauthorized, constitutes<br>consent to these terms.<br>EPA will use the personal identifying information which you provide for the expressed purpose of registration to the Central Data Exchange site and<br>for updating and correcting information in internal EPA databases as necessary. The Agency will not make this information available for other<br>purposes unless required by law. EPA does not sell or otherwise transfer personal information to an outside third party. [Federal Register: March<br>18, 2002 (Volume 67, Number 52)][Page 12010-12015]<br>User Name: stacytes174<br>Password: exercement                                                                                                    |                                                           | <u>CDX Hone</u> > Login                                                                                                    |              |  |  |  |  |  |  |  |
| About COX<br>Account Login<br>Registration<br>Frequently Asked<br>Ouestions<br>Help & Support<br>COX Home<br>Terms & Conditions<br>EPA's Central Data Exchange Registration procedure is part of a United States Environmental Protection Agency (EPA) computer system, which<br>is for authorized use only. Unauthorized access or use of this computer system may subject violators to criminal, civil, and/or administrative action.<br>All information on this computer system may be monitored, recorded, read, copied, and disclosed by and to authorized personnel for official<br>purposes, including law enforcement. Access or use of this computer system by any person, whether authorized or unauthorized, constitutes<br>consent to these terms.<br>EPA will use the personal identifying information which you provide for the expressed purpose of registration to the Central Data Exchange site and<br>for updating and correcting information in internal EPA databases as necessary. The Agency will not make this information available for other<br>purposes unless required by law. EPA does not sell or otherwise transfer personal information to an outside third party. [Federal Register: March<br>18, 2002 (Volume 67, Number 52)][Page 12010-12015]<br>User Name: stacytes174<br>Password: exercement                                                                                                    | WAL PROTECT                                               |                                                                                                    |              |  |  |  |  |  |  |  |
| About COX<br>Account Login<br>Registration<br>Frequently Asked<br>Ouestions<br>Help & Support<br>COX Home<br>Terms & Conditions<br>Frequently Asked<br>Ouestions<br>Help & Support<br>COX Home<br>Terms & Conditions<br>EPA's Central Data Exchange Registration procedure is part of a United States Environmental Protection Agency (EPA) computer system, which<br>is for authorized use only. Unauthorized access or use of this computer system may subject violators to criminal, civil, and/or administrative action.<br>All information on this computer system may be monitored, recorded, read, copied, and disclosed by and to authorized personnel for official<br>purposes, including law enforcement. Access or use of this computer system by any person, whether authorized or unauthorized, constitutes<br>consent to these terms.                                                                                                    |                                                           | If you have forgotten your password, or if your password doesn't work, you may re-establish your password by clicking here.                                                                                                    |              |  |  |  |  |  |  |  |
| Registration       Central Data Exchange Login         Outestions       Warning Notice         CXX Home       EPA's Central Data Exchange Registration procedure is part of a United States Environmental Protection Agency (EPA) computer system, which is for authorized use only. Unauthorized access or use of this computer system may subject violators to criminal, civil, and/or administrative action. All information on this computer system may be monitored, recorded, read, copied, and disclosed by and to authorized personnel for official purposes, including law enforcement. Access or use of this computer system by any person, whether authorized or unauthorized, constitutes consent to these terms.         Privacy Statement         EPA will use the personal identifying information which you provide for the expressed purpose of registration to the Central Data Exchange site and for updating and correcting information in internal EPA databases as necessary. The Agency will not make this information available for other purposes unless required by law. EPA does not sell or otherwise transfer personal information to an outside third party. [Eederal Register: March 18, 2002 (Volume 67, Normber 52)][Page 12010-12015]         User Name:       stacytest74         Password:       eccensensel                                                                                                    | About CDX                                                 | · · · · · · · · · · · · · · · · · · ·                                                                                                    |              |  |  |  |  |  |  |  |
| Outestions<br>Holp & Support<br>CDX Home       Warning Notice         EPA's Central Data Exchange Registration procedure is part of a United States Environmental Protection Agency (EPA) computer system, which<br>is for authorized use only. Unauthorized access or use of this computer system may subject violators to criminal, civil, and/or administrative action.<br>All information on this computer system may be monitored, recorded, read, copied, and disclosed by and to authorized personnel for official<br>purposes, including law enforcement. Access or use of this computer system by any person, whether authorized or unauthorized, constitutes<br>consent to these terms.         Privacy Statement         EPA will use the personal identifying information which you provide for the expressed purpose of registration to the Central Data Exchange site and<br>for updating and correcting information in internal EPA databases as necessary. The Agency will not make this information available for other<br>purposes unless required by law. EPA does not sell or otherwise transfer personal information to an outside third party. [Federal Register: March<br>18, 2002 (Volume 67, Number 52)][Page 12010-12013]         User Name:       stacytest74         Password:       ••••••••••                                                                                                    | Registration                                              |                                                                                                    |              |  |  |  |  |  |  |  |
| CDX Home <sup>2</sup> Terms & Conditions       EPA's Central Data Exchange Registration procedure is part of a United States Environmental Protection Agency (EPA) computer system, which is for authorized use only. Unauthorized access or use of this computer system may subject violators to criminal, civil, and/or administrative action. All information on this computer system may be monitored, recorded, read, copied, and disclosed by and to authorized personnel for official purposes, including law enforcement. Access or use of this computer system by any person, whether authorized or unauthorized, constitutes consent to these terms.         Privacy Statement         EPA will use the personal identifying information which you provide for the expressed purpose of registration to the Central Data Exchange site and for updating and correcting information in internal EPA databases as necessary. The Agency will not make this information available for other purposes unless required by the EPA does not sell or otherwise transfer personal information to an outside third party. [Federal Register: March 18, 2002 (Volume 67, Nomber 52) [Page 12010-12013]         User Name:       stacytest74         Password:       exercement                                                                                                    | Questions                                                 |                                                                                                    |              |  |  |  |  |  |  |  |
| Terms & Conditions       EPA's Central Data Exchange Registration procedure is part of a United States Environmental Protection Agency (EPA) computer system, which is for authorized use only. Unauthorized access or use of this computer system may subject violators to criminal, civil, and/or administrative action. All information on this computer system may be monitored, recorded, read, copied, and disclosed by and to authorized personnel for official purposes, including law enforcement. Access or use of this computer system may subject violators to criminal, civil, and/or administrative action. All information on this computer system may be monitored, recorded, read, copied, and disclosed by and to authorized personnel for official purposes, including law enforcement. Access or use of this computer system by any person, whether authorized or unauthorized, constitutes consent to these terms.         Privacy Statement         EPA will use the personal identifying information which you provide for the expressed purpose of registration to the Central Data Exchange site and for updating and correcting information in internal EPA databases as necessary. The Agency will not make this information available for other purposes unless required by law. EPA does not sell or otherwise transfer personal information to an outside third party. [Federal Register. March 16], 2002 (Volume 67, Norther 52) [Page 12010-12013]         User Name:       stacytest74         Password:       executed                                                                                                    | Help & Support<br>CDX Home                                | Warning Notice                                                                                                    |              |  |  |  |  |  |  |  |
| EPA will use the personal identifying information which you provide for the expressed purpose of registration to the Central Data Exchange site and for updating and correcting information in internal EPA databases as necessary. The Agency will not make this information available for other purposes unless required by law. EPA does not sell or otherwise transfer personal information to an outside third party. [Federal Register: March 16, 2002 (Volume 67, Number 52)][Page 12010-12013]<br>User Name: stacytest74<br>Password: •••••••••                                                                                                    | Terms & Conditions                                        | is for authorized use only. Unauthorized access or use of this computer system may subject violators to criminal, civil, and/or administrative action.<br>All information on this computer system may be monitored, recorded, read, copied, and disclosed by and to authorized personnel for official<br>purposes, including law enforcement. Access or use of this computer system by any person, whether authorized or unauthorized, constitutes |              |  |  |  |  |  |  |  |
| for updating and correcting information in internal EPA databases as necessary. The Agency will not make this information available for other<br>purposes unless required by law. EPA does not sell or otherwise transfer personal information to an outside third party. [Federal Register: March<br>18, 2002 (volume 67, Number 52) [Page 12010-12013]<br>User Name: stacytest74<br>Password: eeeeeeee                                                                                                    |                                                           | Privacy Statement                                                                                                    |              |  |  |  |  |  |  |  |
| Password:                                                                                                    |                                                           | for updating and correcting information in internal EPA databases as necessary. The Agency will not make this information available for other<br>purposes unless required by law. EPA does not sell or otherwise transfer personal information to an outside third party. [Federal Register: March                                                                                                    |              |  |  |  |  |  |  |  |
|                                                                                                    |                                                           | User Name: stacytest74                                                                                                    |              |  |  |  |  |  |  |  |
|                                                                                                    |                                                           | Password                                                                                                    |              |  |  |  |  |  |  |  |
|                                                                                                    |                                                           |                                                                                                    |              |  |  |  |  |  |  |  |
|                                                                                                    |                                                           | LOGIN CLEAR                                                                                                    | ~            |  |  |  |  |  |  |  |
| 🖹 Done                                                                                                    | E Done                                                    | 🔒 🧶 Internet                                                                                                    |              |  |  |  |  |  |  |  |

## Part 3 – Submitting Data to EPA Via CDX Please Note

 The first time you submit, you will be asked to: Install Java 2 Runtime Environment

- Install ODS Public Key (lets you to encrypt your data)
- If your first attempt to transfer data via CDX fails, log on to CDX and try again
  - The installation process will sometimes interrupt data transfer

## Part 3 – Submitting Data to EPA Via CDX Please Note (cont)

- After transferring your files via CDX, you will receive:
  - A confirmation statement on the screen indicating CDX has received the encrypted files
  - An e-mail indicating the file was sent successfully

 EPA has prepared a "Part 3 – Routine Submittal" Guidance (no Java 2 or Encryption Key download)

# DEMO

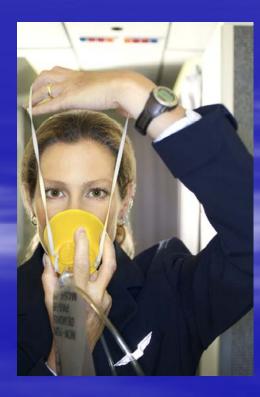

## A Few Reminders: Know Your Information!

Reminde Confirm your data is complete before encryption and submission - CSV files; Excel files; Supporting documents **Remember your company ID** - If you forget your company ID, contact Mike James Note the file names Keep all passwords in a place you will remember!

## A Few Reminders (cont)

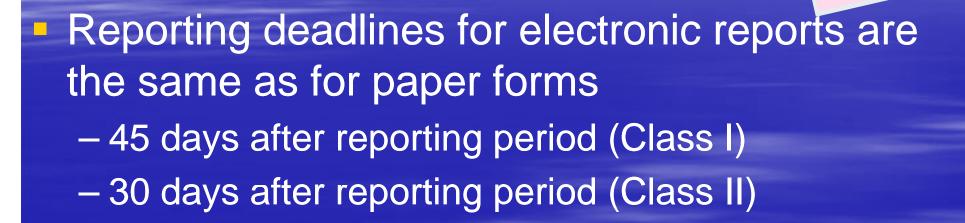

Companies must submit paper forms for the first two submissions to ensure seamless transition to electronic reporting

#### FYI – What does that file name mean?

- CSV file mannes automatically generated
   DO NOT change the name
- If the file name is changed, EPA's tracking system will not be able to upload your data.
- File name contains 5 pieces of information:

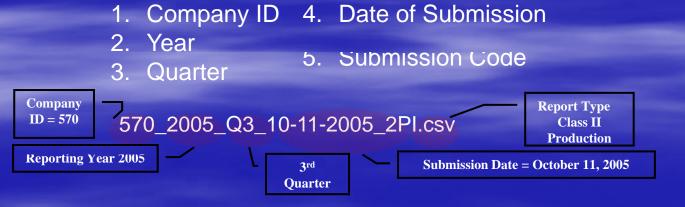

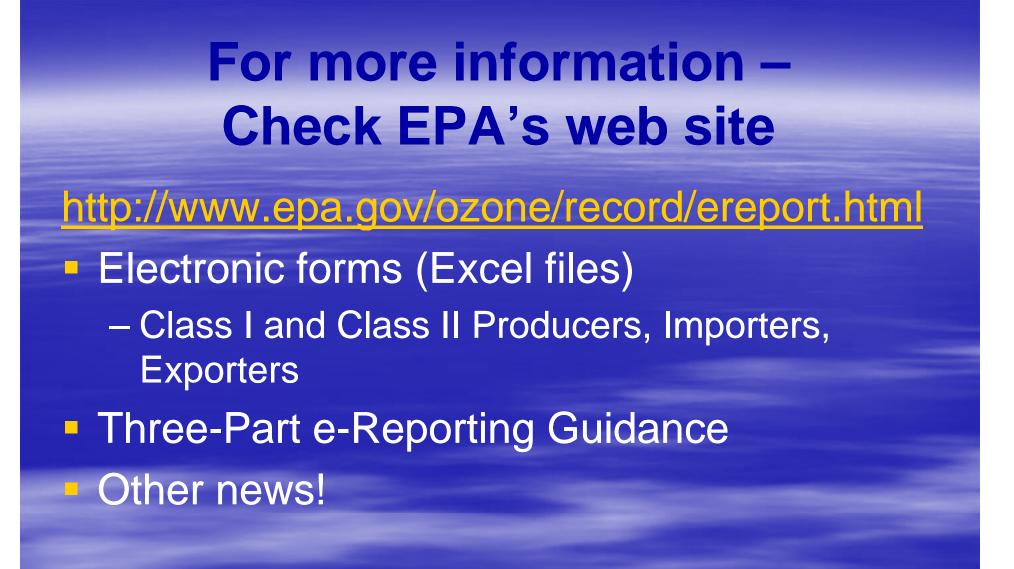

| 🖉 OD5 Electronic Reporti         | ng Opportunity   Ozone Depletion - Regulatory Programs   U.S. EPA - Microsoft Internet Explorer provided                                                                                                    |                                                                                  |                                                        | _14       |
|----------------------------------|----------------------------------------------------------------------------------------------------|----------------------------------------------------------------------------------|--------------------------------------------------------|-----------|
| GO V EPA http://ep               | a.gov/ozone/record/ereport.html                                                                                                    | •                                                                                | 🔄 🗙 Google                                             | 1         |
| Google G-                        | 🔽 Go 🗄 🍘 🞦 🛠 🛔 🛨 👷 Bookmarks 🛛 🔊 1 blocked 🛛 🦃 Check 👻 🔨 AutoLink 👻 🔚 AutoFill 🍃 Send to 🕶 🖉                                                                                                    |                                                                                  |                                                        | 🔘 Settin  |
| 🔁 •                              |                                                                                                    |                                                                                  |                                                        |           |
| 👷 🎄 🛛 US ODS Electron            | ic Reporting Opportunity   Ozone Depleti                                                                                                    |                                                                                  | 🏠 🔹 🔝 👻 🖶 🔹 🔂 Page 🔹                                   | • 🔘 Tools |
| WITED STATES                     |                                                                                                    | U.S. ENVIRONMENTA                                                                | L PROTECTION AGENCY                                    |           |
|                                  | Ozone Layer Depletion - Regulatory Programs                                                                                                    |                                                                                  |                                                        |           |
|                                  | Recent Additions   Contact Us Search: O All EPA O This Area                                                                                                    |                                                                                  |                                                        |           |
| TAL PROTECT                      | You are here: EPA Home » Ozone Laver Depletion » Regulatory Programs » Recordkeeping & Reporting » ODS Electronic Reporting                                                                                                    | Opportunity                                                                      |                                                        |           |
| Ozone Depletion Home             | Recordingkeeping and Reporting Class I Methyl Bromide Class II Electronic Reporting                                                                                                    |                                                                                  |                                                        |           |
|                                  | ODS Electronic Reporting Opportunity                                                                                                    |                                                                                  |                                                        |           |
| Regulatory Programs<br>Home      | ,                                                                                                    |                                                                                  |                                                        |           |
| Phaseout                         | In a continuing effort to improve data quality, while reducing reporting burden for our stakeholder community, EPA is p<br>system as an alternative to the existing paper based reporting system for Ozone Depleting Substance (ODS) data. El-                                              | Contact Information                                                              |                                                        |           |
| Exemptions:                      | resources spent fulfilling reporting requirements, reduce the use of paper, and improve the quality of the data.                                                                                                    | For questions about registering<br>and logging onto CDX, contact                 |                                                        |           |
| Methyl bromide<br>Essential uses | To participate in the electronic reporting system, you will need to register with EPA's Central Data Exchange (CD signature. Once you initiate registration, EPA will authenticate your account in approximately 48 hours. You can                                                          | 888.890.1995 or<br>epacdx@csc.com.                                               |                                                        |           |
| (MDIs)<br>Lab uses               | submit them through CDX. Please see training presentation and guidance documents for a complete explanation of                                                                                                    | For other questions about your<br>electronic data submission,                    |                                                        |           |
| Imports                          | Training Presentation (coming soon) - This presentation provides an introduction to the electronic reporting process.                                                                                                    |                                                                                  | contact:<br>Mike James at 202.343.9192,                |           |
| Stationary                       | Guidance - This comprehensive 3-Part Guidance walks you through the step by step process to register and                                                                                                    |                                                                                  | Staci Gatica at 202.343.9469, or<br>Jennifer Bohman at |           |
| Refrigeration and A/C            | submit your ODS data electronically.                                                                                                    | You will need Adobe Reader to view some of the files on this page. See EPA's PDF | 202.343.9548.                                          |           |
| Auto A/C<br>Halons               |                                                                                                    | page to learn more.                                                              |                                                        |           |
| Nonessential Products            | your computer for e-Reporting. You will only need to complete CDX Registration the first time you submit<br>data electronically.                                                                                                    |                                                                                  |                                                        |           |
| Labeling                         | 2. Prepare Data for Submission (PDE) (19 pp., 502 kb) – Assists you in preparing data for submission.                                                                                                    | anding your files to EDA for first time sub                                      | witters                                                |           |
|                                  | <ol> <li><u>Submit ODS Data to EPA (PDF)</u> – (19 pp., 2.8 MB) Demonstrates the procedures for zipping, encrypting, and see<br/><u>Routine Submittal (PDF)</u> (11 pp., 927 kb) – Presents the submission procedures after you have complete<br/><u>Routine Submittal (PDF)</u></li> </ol> |                                                                                  | initters.                                              |           |
| Enforcement                      | Electronic Forms – Download the electronic reporting forms. You will need to register with CDX and create an electron                                                                                                    | nic signature in order to be able to elect                                       | ronically submit these forms to                        |           |
| Reporting                        | EPA. Remember, you must submit electronic forms and hard copy forms for the first two quarters you use the ele                                                                                                    |                                                                                  |                                                        |           |
|                                  | transition to the electronic reporting system.                                                                                                    |                                                                                  |                                                        |           |
|                                  | <ul> <li>Class I Producers (Except Methyl Bromide) - (coming soon)</li> <li>Class I Importers (Except Methyl Bromide) - (coming soon)</li> </ul>                                                                                                    |                                                                                  |                                                        |           |
|                                  | <ul> <li>Class I Exporters (Except Methyl Bromide) - (coming soon)</li> <li>Class II Producers - (coming soon)</li> </ul>                                                                                                    |                                                                                  |                                                        |           |
|                                  | Class II Importers - (coming soon)                                                                                                    |                                                                                  |                                                        |           |
|                                  | Class II Exporter - (coming soon)                                                                                                    |                                                                                  |                                                        |           |
|                                  |                                                                                                    |                                                                                  |                                                        |           |

### **Contact Information**

CDX Helpdesk 1-888-890-1995

Mike James (202) 343-9192 james.mike@epa.gov

Staci Gatica (202) 343-9469 gatica.staci@epa.gov

Jennifer Bohman (202) 343-9548 bohman.jennifer@epa.gov

## QUESHONS?

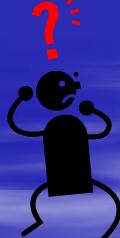